## **A.けんぽマイページから印刷**

①けんぽマイページにログインし「医療費通知」を選択

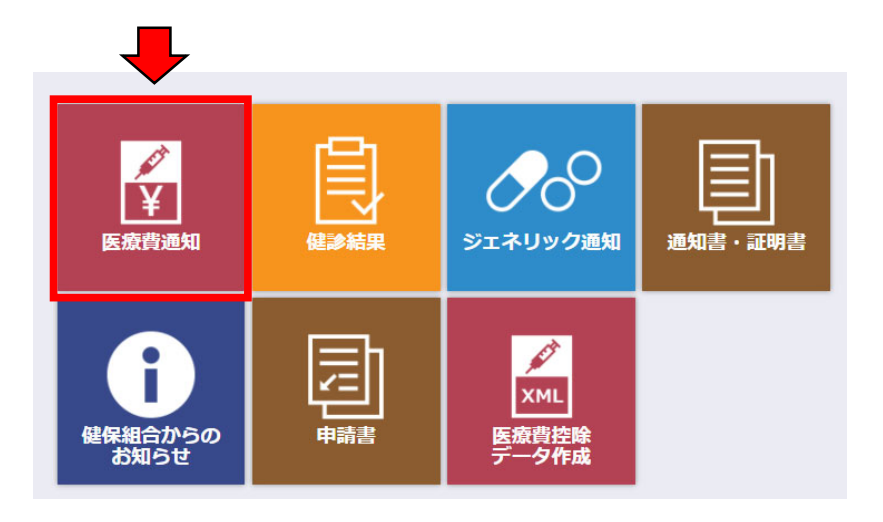

②「令和5年(2023年)」の「明細⼀覧へ」をクリック

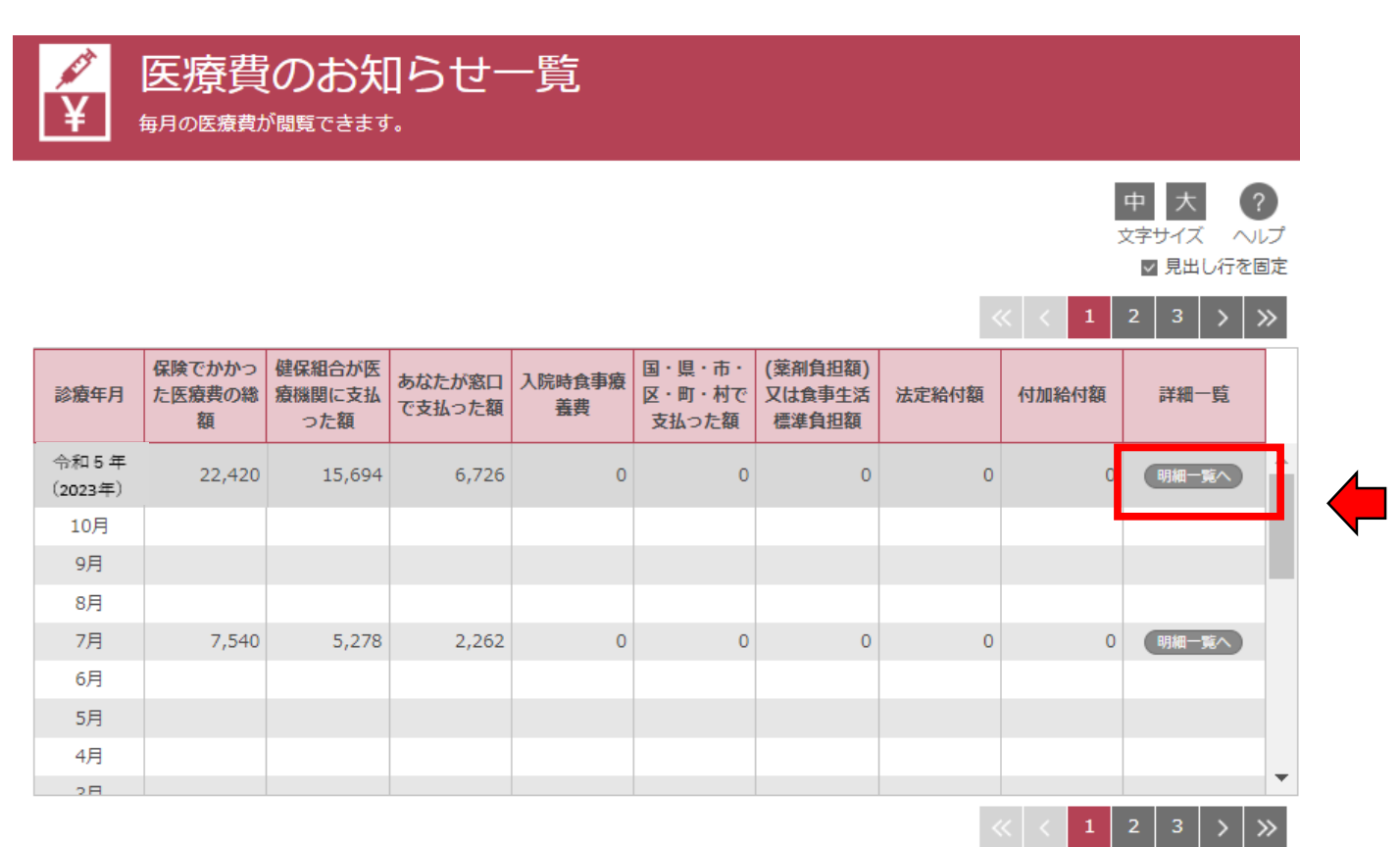

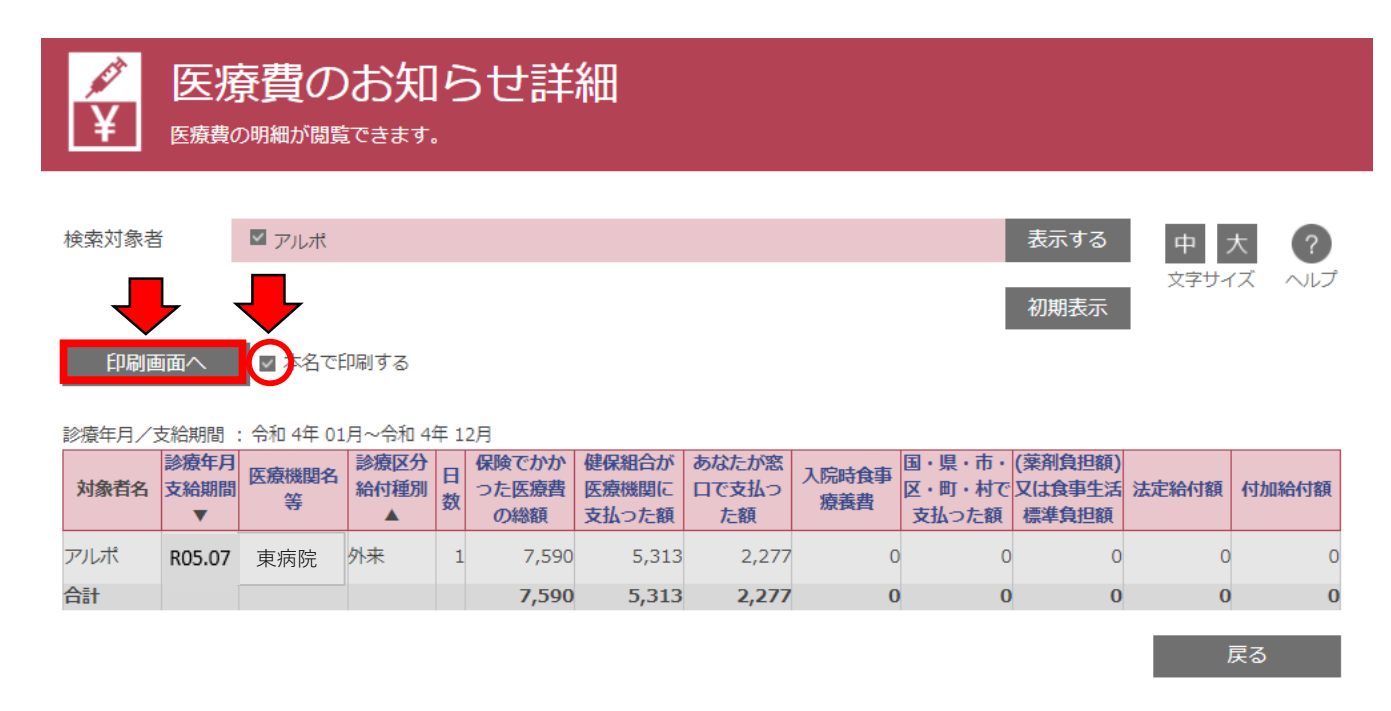

④表⽰されたPDFファイルを印刷してご利⽤ください。